**ISSN 2303 - 1425** 

C

# Journal of Information and Technology

Volume 05 Nomor 01, Juni Tahun 2017

STIKI

**SEKOLAH TINGGI INFORMATIKA & KOMPUTER INDONESIA** 

Jl. Raya Tidar 100 Malang, 65146 Telp. (0341)560823, Fax (0341)562525

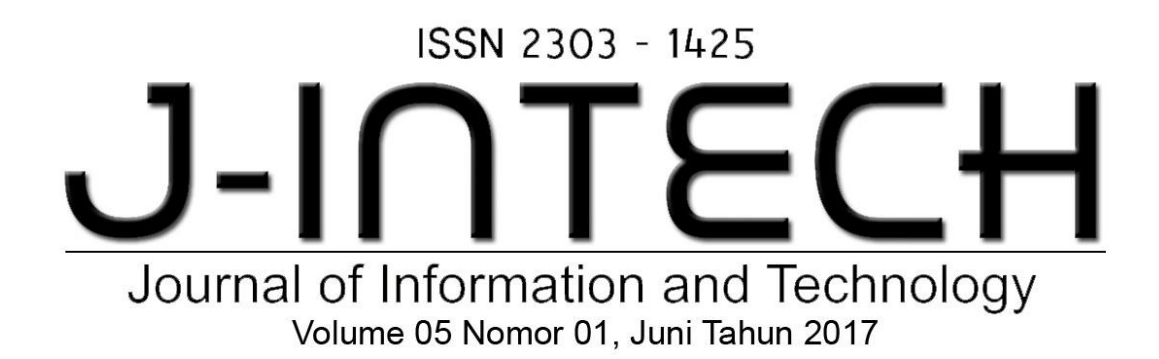

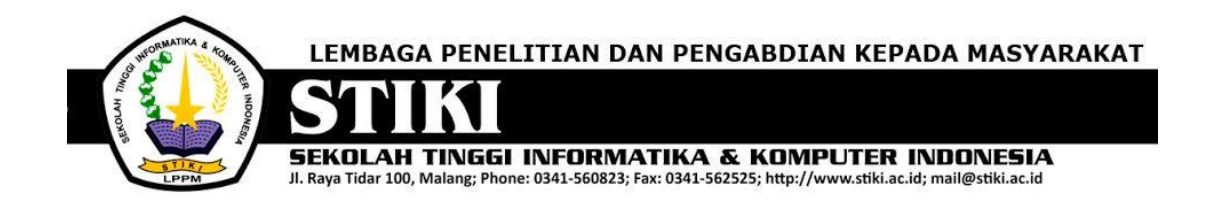

## **PENGANTAR REDAKSI**

J-INTECH merupakan jurnal yang diterbitkan oleh Sekolah Tinggi Informatika dan Komputer Indonesia Malang guna mengakomodasi kebutuhan akan perkembangan Teknologi Informasi serta guna mensukseskan salah satu program DIKTI yang mewajibkan seluruh Perguruan Tinggi untuk menerbitkan dan mengunggah karya ilmiah mahasiswanya dalam bentuk terbitan maupun jurnal online.

Pada edisi ini, redaksi menampilkan beberapa karya ilmiah mahasiswa yang mewakili beberapa mahasiswa yang lain, yang dianggap cukup baik sebagai media pembelajaran bagi para lulusan selanjutnya.

Tentu saja diharapkan pada setiap penerbitan memiliki nilai lebih dari karya ilmiah yang dihasilkan sebelumya sehingga merupakan nilai tambah bagi para adik kelas maupun pihakpihak yang ingin studi atau memanfaatkan karya tersebut selanjutnya.

Pada kesempatan ini kami juga mengundang pihak-pihak dari PTN/PTS lain sebagai kontributor karya ilmiah terhadap jurnal J-INTECH, sehingga Perkembangan IPTEK dapat dikuasai secara bersama- sama dan membawa manfaat bagi institusi masing-masing.

Akhir redaksi berharap semoga dengan terbitnya jurnal ini membawa manfaat bagi para mahasiswa, dosen pembimbing, pihak yang bekerja pada bidang Teknologi Informasi serta untuk perkembangan IPTEK di masa depan.

**REDAKSI**

# ISSN 2303 - 1425 J-INTE Journal of Information and Technology Volume 05 Nomor 01, Juni Tahun 2017

## **DAFTAR ISI**

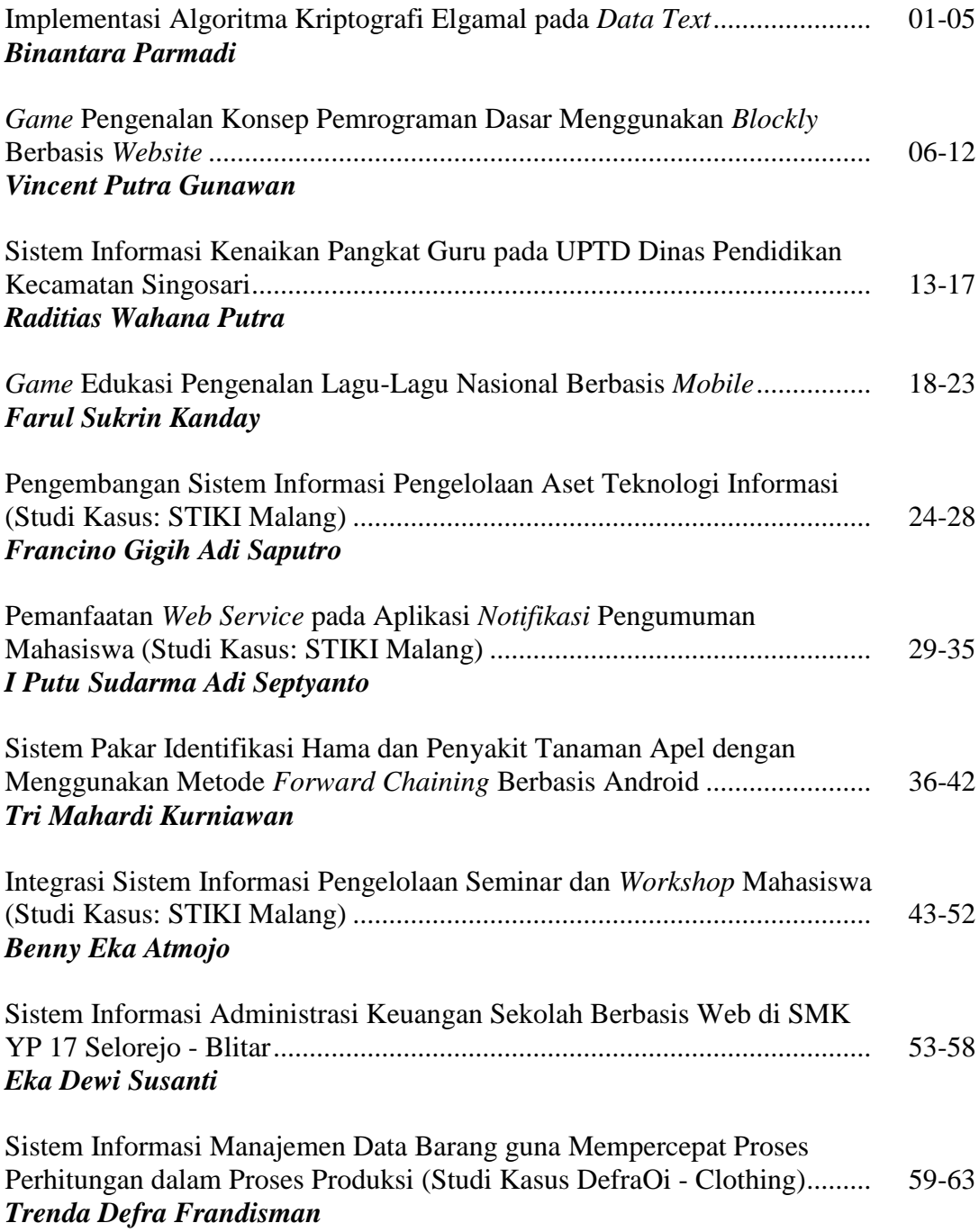

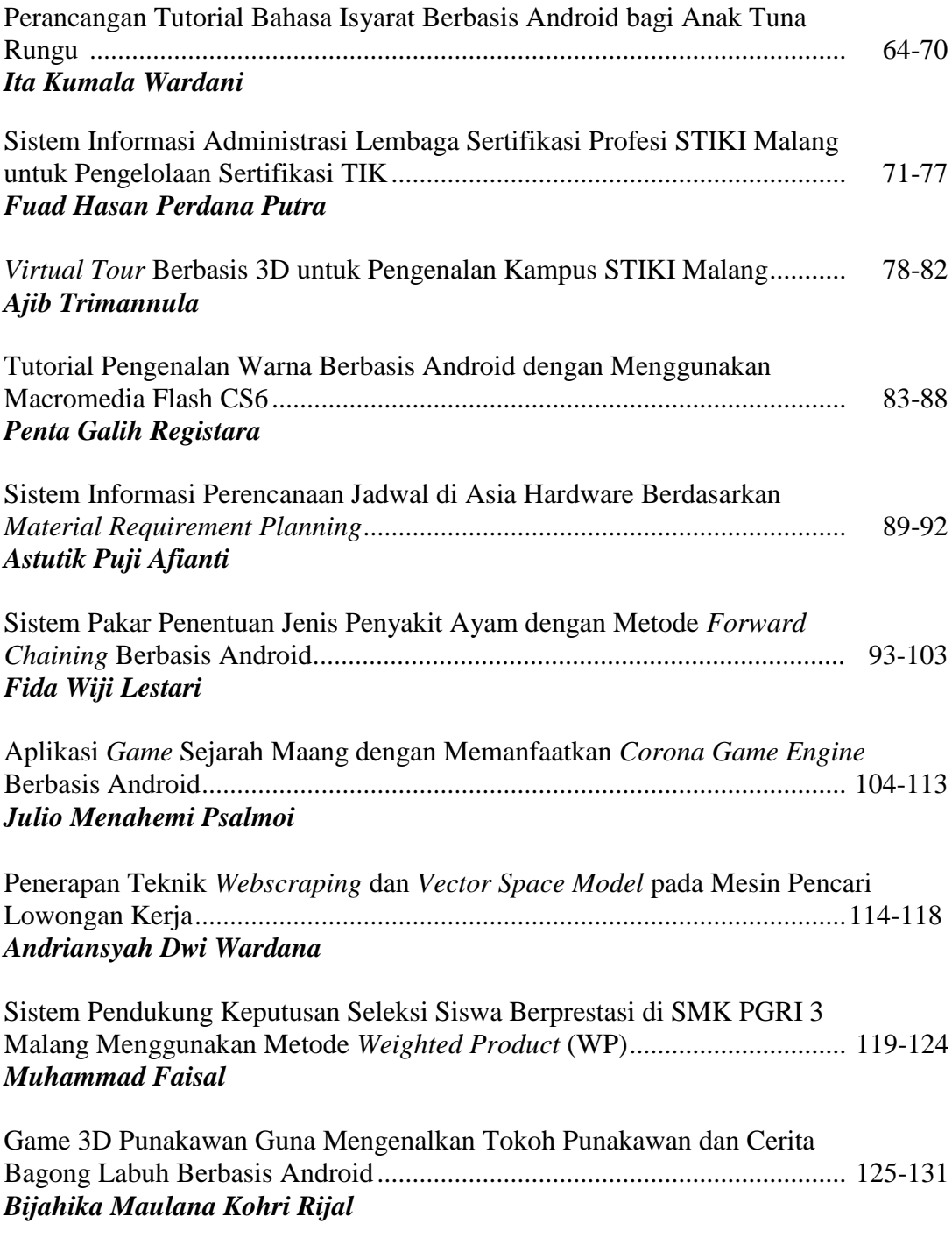

# ISSN 2303 - 1425 J-INTE Journal of Information and Technology Volume 05 Nomor 01, Juni Tahun 2017

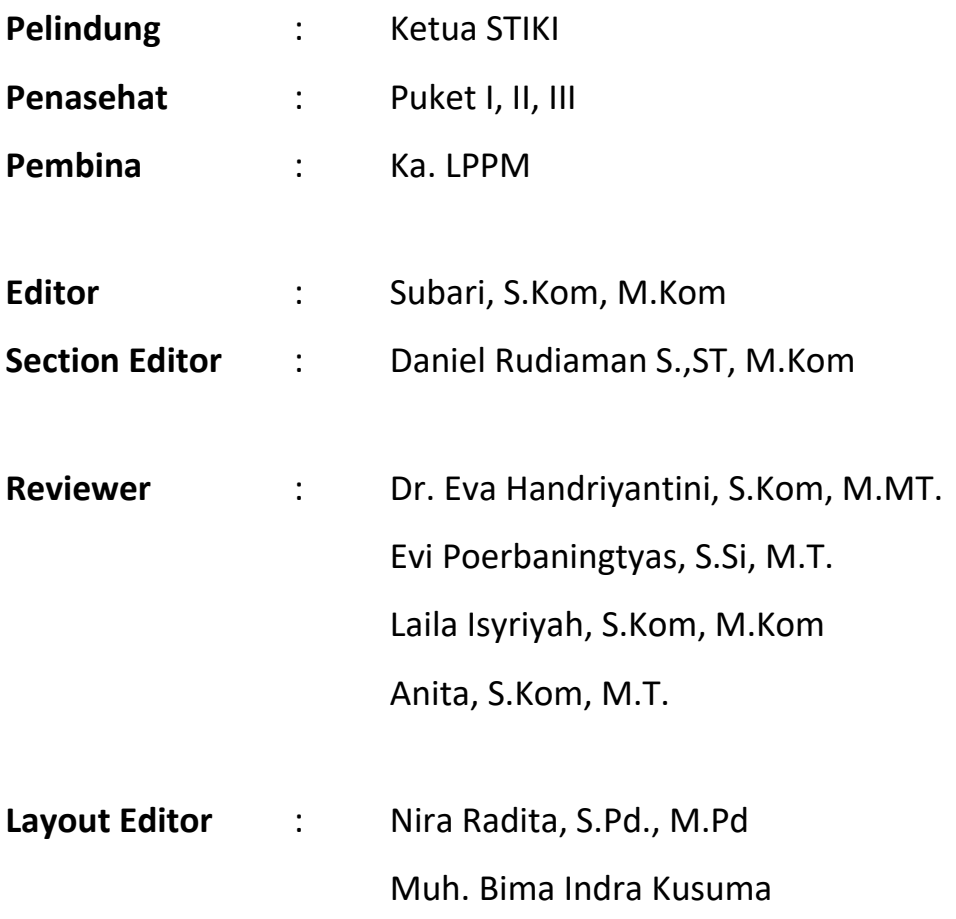

### **Tutorial Pengenalan Warna Berbasis Android dengan Menggunakan Macromedia Flash CS6**

#### **Penta Galih Registara**

Program Studi Teknik Informatika, Sekolah Tinggi Informatika & Komputer Indonesia (STIKI) Malang

Email: pentagalih14@yahoo.co.id

#### **ABSTRAK**

*Perkembangan teknologi yang semakin pesat membuat manusia lebih kreatif dalam mengikutinya pada berbagai bidang, salah satunya membuat tutorial dalam pengenalan warna. Untuk anakanak belajar mengenal warna dan mewarnai merupakan hal yang sangat menyenangkan. Akan tetapi, mayoritas pengenalan warna dan mewarnai media belajarnya masih menggunakan caracara manual.* 

*Mengacu penjelasan di atas, hal yang melatarbelakangi pembuatan tutorial untuk Tugas Akhir ini maka, dibuatlah Tutorial Pengenalan Warna Berbasis Android dengan Menggunakan Macromedia Flash CS6. Dengan berbasis android maka tutorial ini dapat diakses oleh berbagai pihak yang membutuhkan atau masyarakat secara umum. Tutorial ini diharapkan dapat menjadi salah satu sarana dalam pengenalan warna yang menyenangkan dan dapat memberikan nilai tambahan. Sehingga, dapat menarik keinginan anak untuk giat belajar agar kecerdasan otaknya meningkat. Selain itu, tutorial ini untuk menambah variasi sarana atau media pengenalan warna pada anak dengan cara yang lebih modern sekaligus memperkenalkan anak dengan dunia teknologi. Perlu diperhatikan pula bahwa dengan adanya tutorial pengenalan warna yang berbasis android ini bukan untuk menghilangkan sarana atau media pengenalan warna dengan cara-cara yang masih manual yang pada dasarnya juga penting.*

*Tutorial pengenalan warna ini terdapat tiga menu belajar yaitu Mengenal Warna, Latihan, dan Mewarna Bebas. Di dalam Menu Mengenal Warna terdapat tiga menu yaitu Warna Primer, Warna Sekunder, dan Warna Lainnya. Pada Menu Latihan terdapat dua menu yaitu Menu Latihan 1 dan Menu Latihan 2. Pada Menu Mewarna Bebas terdapat delapan gambar yang dapat diwarnai secara bebas. Dengan adanya tutorial diharapkan dapat memberikan manfaat kepada masyarakat secara umum.*

**Kata Kunci:** *Tutorial, Pengenalan Warna, Android, Macromedia Flash CS6.*

#### **1. PENDAHULUAN**

Perkembangan teknologi pada saat ini sangat pesat. Komputer bukan hanya dapat digunakan sebagai pengolah kata, tetapi juga dapat digunakan untuk membuat gambar, mendesain tampilan dan lain-lain, hingga bisa menjadi suatu tutorial dalam pembelajaran. Mencari ilmu merupakan proses tiada henti sejak manusia dilahirkan hingga akhir hayat. Sehingga, memberikan pendidikan pada usia dini pun sangat dianjurkan.

Anak usia dini juga perlu diberikan pendidikan sesuai usianya. Rentangan anak usia dini adalah 0-6 tahun sedangkan usia sekolah anak taman kanak-kanak antara 4-6 tahun. Pertumbuhan dan perkembangan anak pada usia tersebut masih labil, sehingga perlu dilatih daya ingat sedini mungkin.Sejak usia dini anak harus diperkenalkan dengan warna. Hampir setiap anak suka mewarnai, karena anak usia dini mulai mengekspresikan dunianya dengan kata-kata dan gambargambar. Aktivitas mewarnai tidaklah suatu kesenangan belaka, tetapi harus mempunyai nilai lebih. Mayoritas pengenalan warna dan mewarnai masih menggunakan cara-cara manual dengan menggunakan kertas yang berisi gambar kartun, hewan, maupun tumbuhan dan lain-lain yang disukai anakanak.

Dengan mempertimbangkan permasalahan tersebut dibuatlah solusi dengan membuat tutorial belajar yaitu tutorial yang berisi tentang pengenalan warna dan mewarnai dengan cara yang menyenangkan dan memiliki nilai lebih serta juga bisa sebagai sarana belajar di sekolah maupun di rumah karena berbasis android dengan menggunakan Macromedia Flash CS6. Selain itu, tutorial belajar mengenal warna dan mewarnai yang menyenangkan dan memiliki nilai lebih yang berbasis android juga masih jarang ditemui. Dengan adanya tutorial ini dapat menambah variasi media belajar

mengenal warna dan mewarnai khususnya pada anak-anak selain kertas, sehingga diharapkan anak akan terus semangat belajar dan aktif dalam belajar mengenal warna dan mewarnai. Dengan tutorial ini, anak-anak bisa belajar dengan cara melihat dan mendengarkan serta memiliki tampilan yang menarik yang akan membuat anak–anak betah belajar dan mudah memahami tentang warna dan mewarnai, sehingga dapat menarik keinginan anak untuk belajar agar kecerdasan otaknya meningkat. Tutorial pengenalan warna ini bukan dimaksudkan untuk menghilangkan pengenalan warna dengan cara-cara manual, tetapi untuk menambah variasi media belajar pengenalan warna pada anak.

#### **2. ANALISA DAN PERANCANGAN**

#### **a. Analisa**

Permasalahan yang dihadapi saat ini ketika dalam belajar mengenal warna mayoritas masih menggunakan cara-cara manual dengan menggunakan kertas. Sehingga, variasi media belajarnya kurang banyak. Tutorial pengenalan warna ini bukan dimaksudkan untuk menghilangkan pengenalan warna dengan cara-cara manual, tetapi untuk menambah variasi media belajar pengenalan warna pada anak. Tutorial belajar pengenalan warna yang menyenangkan dan memiliki nilai lebih khususnya yang berbasis android juga masih jarang ditemui. Untuk menambah variasi media belajar pengenalan warna khususnya pada anak-anak selain kertas maka, dibuatlah tutorial belajar pengenalan warna dengan menggunakan Macromedia Flash CS6 yang berbasis android. Dengan berbasis android, sehingga semua orang bisa mengakses tutorial ini dan tidak hanya untuk sekolah saja. Selain itu, tutorial ini diharapkan juga dapat menarik minat orang khususnya anak-anak untuk lebih giat belajar mengenal warna.

#### **Indentifikasi Masalah**

Masalah:

- 1) Dalam belajar pengenalan warna mayoritas masih menggunakan cara manual sehingga variasi media belajarnya kurang banyak.
- 2) Kurangnya jenis-jenis media pengenalan warna yang menyenangkan dan memiliki nilai lebih khususnya yang berbasis android.

Dampak:

1) Dampaknya, tutorial dalam pengenalan warna yang menyenangkan dan memiliki nilai lebih yang berbasis android masih jarang ditemukan.

2) Kurangnya variasi tutorial belajar pengenalan warna khususnya yang berbasis android.

#### **Pemecahan Masalah**

Berdasarkan identifikasi masalah tersebut maka dibuatlah tutorial pengenalan warna dengan memanfaatkan teknologi yang lebih modern. Dalam pembuatan tutorial ini menggunakan Macromedia Flash CS6 dengan berbasis android. Dengan berbasis android tersebut maka tutorial ini dapat diakses oleh berbagai pihak yang membutuhkan.

#### **Kelebihan Pemecahan Masalah**

Tutorial pengenalan warna ini dirancang dengan memiliki beberapa kelebihan pemecahan masalah sebagai berikut ini:

- a. desain yang menarik
- b. variasi warna yang menarik
- c. terdapat suara di setiap menu yang berbeda-beda
- d. karakter yang menarik
- e. mudah digunakan dan aman bagi anakanak
- f. dengan berbasis android sehingga dapat diakses oleh berbagai pihak yang membutuhkan.

#### **b. Perancangan**

Perancangan merupakan bagian dari metodologi pembuatan suatu perangkat lunak yang harus dilakukan setelah melalui tahapan analisis.

#### **Konsep Tutorial**

Tutorial pengenalan warna ini terdiri dari beberapa halaman yaitu halaman pembukaan, halaman menu utama, dan about us. Halaman menu utama terdiri dari halaman mengenal warna, halaman latihan, dan halaman mewarnai bebas. Halaman mengenal warna terdiri dari halaman menu warna primer, warna sekunder, dan warna lainnya. Halaman latihan terdiri dari halaman mencocokkan warna dengan bola dan halaman mencocokkan warna buah-buahan, sayuran dengan warna tulisan.

#### **Kebutuhan Teknologi**

Perkembangan jaman yang semakin pesat yang diikuti oleh perkembangan dunia teknologi yang semakin canggih pula. Maka tak heran bila kebutuhan akan teknologi yang

modern dan lebih canggih banyak dicari oleh berbagai kalangan masyarakat. Jika dilihat dari kebutuhan teknologi dengan mengikuti perkembangan teknologi tersebut, penulis membuat sebuah tutorial pengenalan warna yang berbasis android dengan menggunakan Macromedai Flash CS 6. Pada perkembangan jaman saat ini android juga sangat digemari dan dibutuhkan oleh masyarakat. Selain itu, tutorial pengenalan warna yang berbasis android yang menggunakan Macromedia Flash CS yang bagus dan lebih menarik jarang ditemui. Karena pengenalan warna ini ditujukan untuk anak-anak maka selain untuk membantu belajar mengenal warna di sisi lain dapat juga memperkenalkan anak-anak dengan dunia teknologi. Untuk itu, penulis memanfaatkan peluang tersebut untuk membuat tutorial pengenalan warna berbasis android dengan menggunakan Macromedia Flash.

#### **Alur Cerita**

Tutorial pengenalan warna ini memakai banyak warna yang ditempel pada tutorial yang dapat diakses melalui android. Saat tutorial ini dibuka maka akan muncul halaman utama yang berupa tulisan, karakter, dan tombol mulai pada bagian tengah bawah. Menu utama merupakan tampilan untuk menampung isi dan merupakan inti mengenal warna ini. Ketika tombol mulai di klik maka akan masuk ke halaman menu utama yang mana pengguna disuruh memilih pilihan menu mengenal warna, latihan, atau mewarnai bebas. Pada bagian kiri terdapat tiga *button*, yaitu *button* mengenal warna pada bagian kiri atas, *button* latihan pada bagian kiri tengah, *button* mewarna bebas pada bagian kiri bawah dan *button about me* pada bagian kanan bawah. Bagian kanan paling atas terdapat *button* "X" yang artinya keluar. Jika pengguna memilih salah satu menu pada halaman menu utama akan muncul tampilan sesuai materi yang telah dipilih. Apabila tombol kembali di klik maka akan muncul ke halaman sebelumnya.

Pada menu Mengenal Warna, pengguna akan diajak belajar mengenal warna primer, warna sekunder, dan warna lainnya. Menu warna primer, pengguna diajak belajar untuk mengenal warna-warna primer dengan mengklik warna pada bola-bola untuk mengetahui warna pada bola tersebut. Pada tampilan menu warna sekunder, pengguna diajak mengenal warna sekunder dengan mencampurkan warna dua warna primer sehingga menghasilkan warna-warna

sekunder. Pada tampilan warna lainnya, pengguna harus mengklik balon untuk mengetahui warna pada balon tersebut. Pada menu Latihan, pengguna diajak belajar mengenal warna dengan mencocokkan warna dan menebak warna pada benda serta menjawab pertanyaan. Kemudian, pada menu Mewarna Bebas telah disediakan 8 gambar yang berbeda-beda. Dalam bagian ini pengguna diajak untuk mewarnai secara bebas sesuai keinginannya.

#### **c. Perancangan Teknis Program Use Case Diagram**

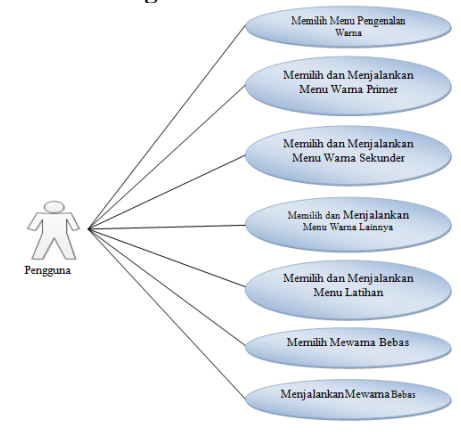

**Gambar 1.** Desain Use Case

#### **Flowchart**

Berikut flowchart untuk menggambarkan alur permainan tutorial mengenal warna mewarnai:

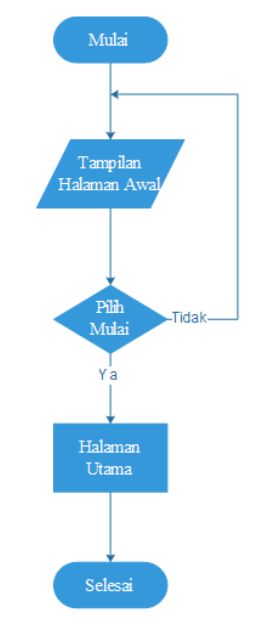

**Gambar 2.** *Flowchart* Halaman Awal

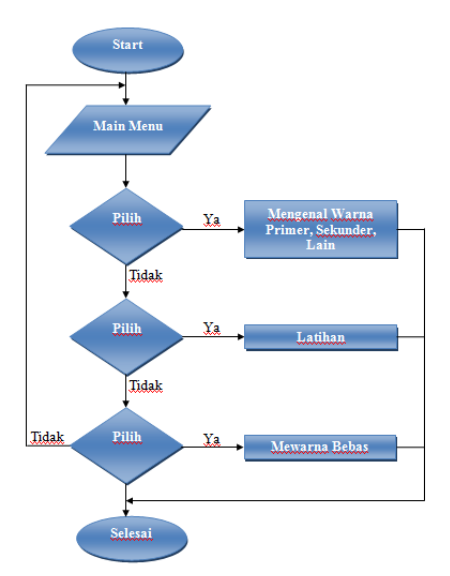

**Gambar 3.** *Flowchart* Main Menu

#### **3. IMPLEMENTASI PROGRAM a. Layout dan Segmen Program Halaman Utama**

Pada tampilan halaman utama menampilkan dua buah karakter berupa orang dan diantara dua karakter orang tersebut terdapat tulisan berupa ajakan untuk belajar mengenal warna dengan bermacam-macam warna. Di bawah tulisan tersebut terdapat tulisan mulai untuk memulai tutorial tersebut. Background dari tampilan menu halaman utama berwarna biru dan terdapat gambar awan dan pelangi. Berikut ini tampilan halaman utama dan script untuk menampilkan menu halaman utama:

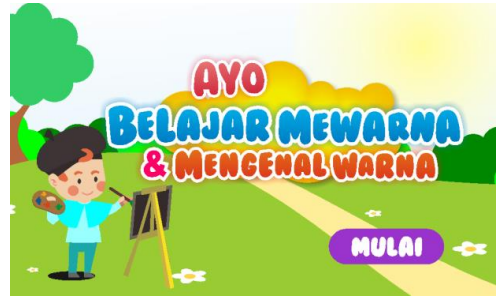

**Gambar 4.** Halaman Utama Tutorial

#### **Menu Utama**

Tampilan menu utama menampilkan sebuah karakter orang dengan memegang palet berisi cat warna dan kuas. Pada bagian sebelah kiri terdapat 3 menu yaitu mengenal warna, latihan, dan mewarna bebas sedangkan, dibagian kanan atas terdapat tombol "keluar". Berikut ini tampilan menu utama dan script tampilan menu utama:

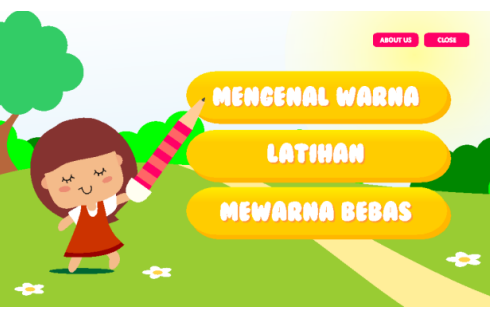

**Gambar 5.** Menu Utama Tutorial

#### **Menu Mengenal Warna**

Tampilan menu mengenal warna terdapat 3 menu yaitu menu warna primer, menu warna sekunder, menu warna lainnya pada setiap sudut tampilan. Kemudian, di bagian kiri bawah terdapat menu "kembali". Jika di klik maka akan kembali ke menu utama tutorial. Pada tampilan menu warna primer, pengguna diajak belajar untuk mengenal warna-warna primer dengan mengklik warna pada bola-bola untuk mengetahui warna pada bola tersebut. Pada tampilan menu warna sekunder, pengguna diajak mengenal warna sekunder dengan mencampurkan warna dua warna primer sehingga menghasilkan warna-warna sekunder. Pada tampilan warna lainnya, pengguna harus mengklik balon untuk mengetahui warna pada balon tersebut. Berikut ini tampilan menu mengenal warna dan scriptnya:

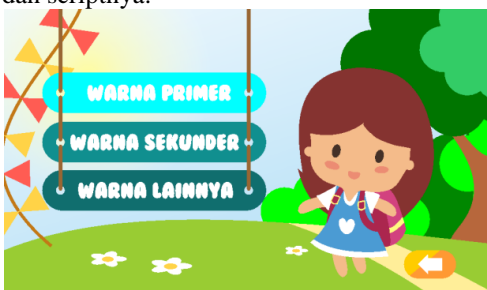

**Gambar 6.** Menu Mengenal Warna

#### **Menu Latihan**

Tampilan pada menu latihan terdapat 2 menu latihan. Menu latihan 1, pengguna diminta mencocokkan warna yang dibawa oleh sebuah karakter dengan warna pada keranjang. Jika pengguna telah benar mencocokkan warna-warna tersebut maka akan timbul suara tepuk tangan kemudian, akan langsung masuk ke menu latihan 2. Menu latihan 2, user diminta menebak warna yang disebutkan oleh suara pada tutorial dengan gambar yang telah disediakan. Berikut ini penjelasan menu latihan 1 dan menu latihan 2:

#### Menu Latihan 1

Pada menu latihan 1 terdapat sebuah karakter orang dan 6 keranjang warna. Pengguna diminta mencocokkan warna yang ada di tangan sebuah karakter orang dengan warna pada keranjang. Jika pengguna berhasil mencocokkan semua warna-warna tersebut dengan benar maka akan muncul suara tepuk tangan untuk mengapresiasi keberhasilannya tersebut. Setelah itu akan langsung masuk ke menu latihan 2. Jika pengguna salah mencocokkan warna maka tidak akan muncul suara tepuk tangan. Pada halaman ini juga ada ikon "kembali", jika di klik akan kembali ke menu utama. Berikut ini tampilan menu latihan 1 dan scriptnya:

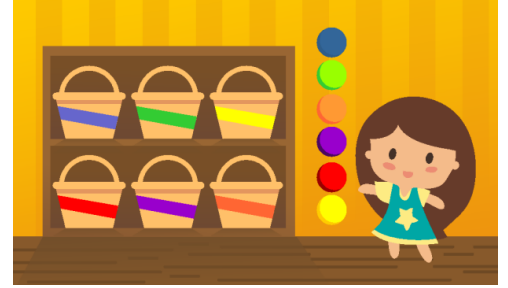

**Gambar 7.** Menu Latihan 1

#### Menu Latihan 2

Pada tampilan menu latihan 2, pengguna diminta menebak warna yang disebutkan oleh suara dengan gambar buahbuahan atau sayuran yang telah disediakan. Jika pengguna berhasil menebak pada setiap warna akan muncul suara tepuk tangan dan ucapan yang mengapresiasi keberhasilan. Jika pengguna salah menebak warna akan muncul suara yang berbeda dengan jawaban yang benar. Apabila pengguna telah berhasil menebak semua warna akan muncul karakter, suara, dan ucapan yang mengapresiasi keberhasilannya tersebut dan langsung kembali ke menu utama. Berikut ini tampilan menu latihan 2 dan scriptnya:

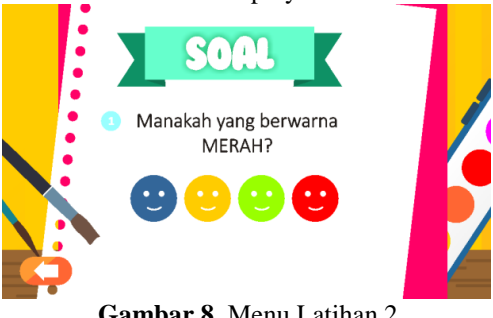

**Gambar 8.** Menu Latihan 2

#### Latihan 3

Pada menu latihan 3, pengguna diajak menjawab pertanyaan yang sudah disediakan dengan pilihan jawaban di bawahnya. Apabila pengguna tepat menjawab akan muncul sebuah karakter yang mengapresiasi jawabannya. Apabila pengguna salah dalam menjawab akan muncul sebuah karakter pula yang menandakan jawaban kurang tepat. Berikut ini tampilan menu latihan 3 dan scriptnya:

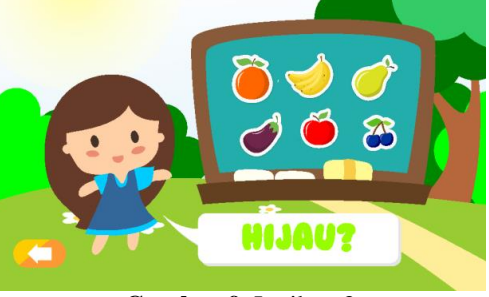

**Gambar 9.** Latihan 3

#### **Menu Mewarna Bebas**

Pada tampilan menu mewarna bebas terdapat 8 gambar yang berbeda-beda. Pengguna diminta memilih salah satu gambar kemudian mewarnai gambar tersebut berdasarkan contoh yang terdapat pada gambar berwarna yang berukuran kecil pada tampilan tersebut. Perlu diingat pula, pengguna tetap diperbolehkan mewarnai dengan warna lain yang berbeda dengan contoh gambar yang berwarna tersebut sesuai imajinasinya. Sehingga tidak mengurangi kreatifitas pengguna dalam mewarna dan ada kebebasan dalam menentukan pilihan warna. Berikut ini tampilan menu mewarna bebas dan scriptnya:

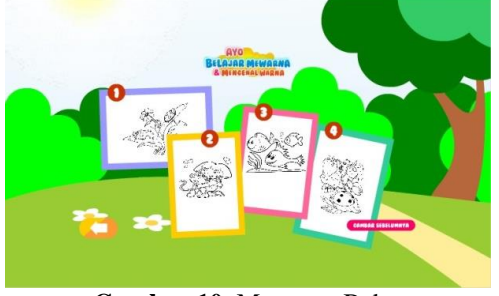

**Gambar 10.** Mewarna Bebas

#### **Menu About us**

Tampilan menu about us berisi profil pembuat tutorial ini yang berjudul "TUTORIAL PENGENALAN WARNA BERBASIS ANDROID DENGAN MENGGUNAKAN MACROMEDIA FLASH CS6" . Berikut ini tampilan menu about us dan scriptnya:

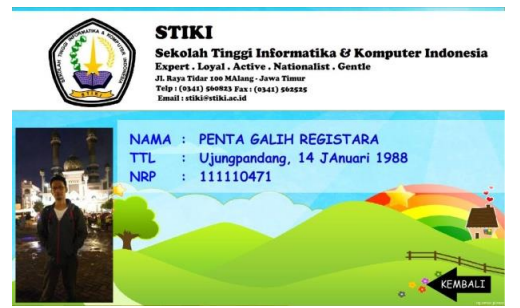

**Gambar 11.** Menu Tampilan About us

#### **4. KESIMPULAN DAN SARAN**

#### **a. Kesimpulan**

Kesimpulan dari hasil penyusunan Tugas Akhir dengan judul tutorial pengenalan warna berbasis android dengan menggunakan macromedia flash cs6 dapat diambil sebagai berikut.

- 1. Aplikasi ini diharapkan dapat menjadi salah satu sarana dalam pengenalan warna yang menyenangkan dan dapat memberikan nilai tambahan.
- 2. Tutorial pengenalan warna ini bukan dimaksudkan untuk menghilangkan pengenalan warna dengan cara-cara manual, tetapi untuk menambah variasi media atau sarana pengenalan warna pada anak dengan cara yang lebih modern sekaligus memperkenalkan anak dengan dunia teknologi.
- 3. Tutorial ini diharapkan dapat memberikan manfaat kepada masyarakat secara umum.

#### **b. Saran**

Untuk pengembangan tutorial pengenalan warna ini agar lebih menarik penulis memberikan saran-saran antara lain.

- 1. Dengan menambahkan pilihan gambar dan pilihan warna yang menarik di setiap halaman menu.
- 2. Untuk mendapatkan tutorial yang lebih interaktif dapat menambahkan animasi dan desain yang menarik lagi yang lebih variatif.
- 3. Tutorial ini dapat dimanfaatkan dengan sebaik-baiknya oleh pihak-pihak yang terkait

#### **5. REFERENSI**

- [1] BSG. Vector designs in our studio, (BSGStudio), [\(http://all-free](http://all-free-download.com/)[download.com/\)](http://all-free-download.com/).
- [2] Jogiyanto, H.M. (2006). Filosofi, Pendekatan, dan Penerapan Pembelajaran Metode Khusus untuk

Dosen dan Mahasiswa. Yogyakarta: Andi Offset.

- [3] KBBI. Gambar*.* (Online), [\(http://kbbi.web.id/\)](http://kbbi.web.id/), diakses 06 Oktober 2015.
- [4] Pamadhi, Hajar dan Sukardi. (2011). Seni Keterampilan Anak*.* Jakarta: Universitas Terbuka.
- [5] Sadiman, Arif et al. (1986). Media Pendidikan: Pengertian, Pengembangan, dan Pemanfaatannya. Jakarta: Rajawali.
- [6] Setyaningsih, Nina ed. (2009). Teknik Pembuatan Animasi dengan Adobe Flash CS3*.* Jakarta: Salemba Infotek.
- [7] Supardi, Yuniar. (2011). Semua Bisa Menjadi Programmer Android. Jakarta: PT. Elex Media Komputindo.
- [8] Suyanto, M. (2004). Aplikasi Desain Grafis untuk Periklanan.Yogyakarta: CV. Andi Offset.
- [9] Westriningsih. (2010). Adobe Flash CS4*.* Yogyakarta: Andi Offset.

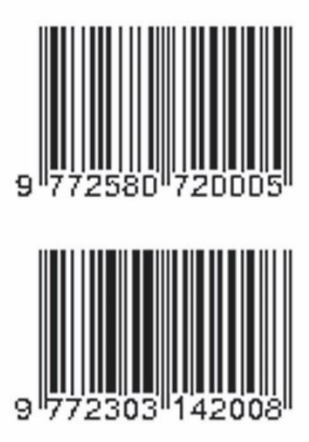

[View publication stats](https://www.researchgate.net/publication/318721853)